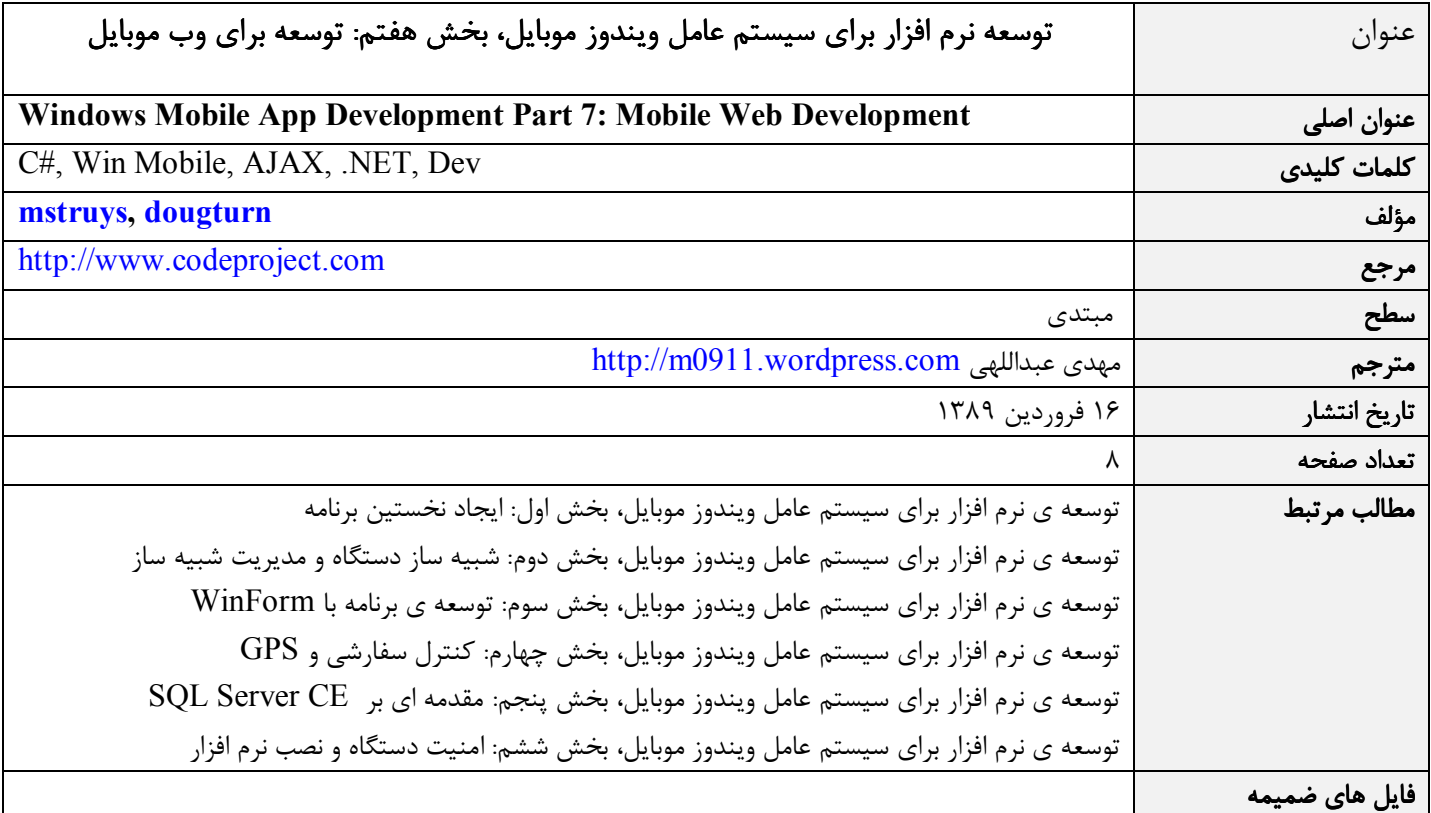

### مقدمه

زماني كه براي ويندوز موبايل برنامه مي نويسيد يك پرسش را همان اول بايد پاسخ دهيد. آيا برنامه به صورت محلي روي دستگاه اجرا خواهد شد؟ با پاسخ به اين پرسش مشخص خواهد شد كه آيا نرم افزار تحت وب مناسب تر هست يا . نه اگر دستگاه مورد نظر فاقد اتصال مطمئن به اينترنت است، نرم افزار تحت وب اصلا به درد نخواهد خورد. به عبارت بهتر اگر دستگاه مورد نظر هميشه مي تواند به شبكه ي اينترنت متصل شود، نرم افزار تحت وب، انتخاب بهتري است. يك امتياز نرم افزار تحت وب اين است كه نيازي ندارد حتما روي دستگاه ويندوز موبايل اجرا شود و از طرفي هم روي طيف وسيعي از دستگاه ها قابل اجرا است. دستگاه هاي ويندوز موبايل جديد همگي از نرم افزار هاي تحت وب پشتيباني مي كنند و اين را مديون IEMobile هستند كه بر پايه ي برخي قابليت هاي اينترنت اكسپلورر ساخته شده است. در دستگاه هاي اخير ويندوز موبايل، كاربران درست همانند دستگاه هاي دسكتاپ از اينترنت استفاده مي كنند. تنها تفاوت فقط اندازه ي كوچك تر صفحه ي نمايش است. در ضمن از امكانات 3.5 NET.ASP و AJAX براي كمتر شدن تبادل داده بين كلاينت (دستگاه) و سرور استفاده مي نمايند. اين امكان به ويژه در اتصال اينترنت با سرعت كم مانند GPRS بسيار كار راه انداز است .

در اين مقاله اطلاعاتي را در باره ي توسعه ي نرم افزار هاي تحت وب موبايل، تنظيم برنامه ي وب براي پشتيباني از AJAX و در نهايت استفاده كاز نترل هاي مرورگر داخل پروژه ي Device Smart ويژوال استوديو خواهيد ديد .

## نرم افزار هاي تحت وب و پشتيباني از ويندوز موبايل

دستگاه هاي ويندوز موبايل از همان اول مرورگر وب داشتند ولي تا پيش از ارايه ي ويندوز موبايل ،6 امكانات مرورگر مذكور بسيار محدود و بر مبناي نگارش هاي قديمي تر اينترنت اكسپلورر بود. آخرين نگارش (در زمان تأليف اين مقاله) مرورگر ويندوز موبايل با نام Explorer Internet 6 Mobile يك مرورگر با امكانات كامل است كه كيفيت بالاي كار با مرورگر وب در دستگاه هاي دسكتاپ را براي كاربر به ارمغان مي آورد. اين مرورگر بهترين سازگاري را با تمامي نگارش هاي مرورگر هاي ويندوز موبايل دارد. امكانات جديد و پيشرفته ي آن به كاربران كمك مي كند كه كار شان را به سرعت انجام دهند كه در زير به آن ها اشاره مي كنيم :

- پشتيباني از Jscript نگارش 5.7 اينترنت اكسپلورر 8 كه به توسعه دهنده گان امكان مي دهد از قابليت AJAX همانند دسكتاپ در ويندوز موبايل هم استفاده نمايند .
	- اينترنت اكسپلورر موبايل 6 امكان نمايش هر دو حالت ويژه ي موبايل و معمولي وب سايت ها را دارد .
	- اينترنت اكسپلورر موبايل 6 بسته به تنظيم كاربر مي تواند به صورت مرورگر دسكتاپ يا مرورگر موبايل عمل كند .
	- كاربران مي توانند از امكانات صفحه ي لمسي و همچنين حالت هاي مختلف بزرگ نمايي (Zoom (استفاده نمايند .

## حالت هاي مختلف نمايش وب سايت

زماني كه كاربر يك وب سايت را باز يا يك برنامه ي تحت وب را اجرا مـي نمايـد ، مرورگـر كلاينـت توسـط يـك متغيـر رشـته اي UserAgent شناسايي مي شود و بسته به مقدار متغر مذكور، نرم افزار تحت وب امكانات بيشتر يا كمتري (مانند پشتيباني از AJAX (را بـراي كلاينـت فـراهم مي كند. آخرين نگارش ويندوز موبايل، نگارشي از اينترنت اكسپلورر را استفاده مي نمايد كه به راحتي مي تواند به جاي مرورگر دسكتاپ يا ويندوز موبايل شناسايي گردد. براي اين كار كافي است كه از منوي داخل اينترنت اكسپلورر موبايل گزينه ي مربوط به آن را انتخاب كنيد .

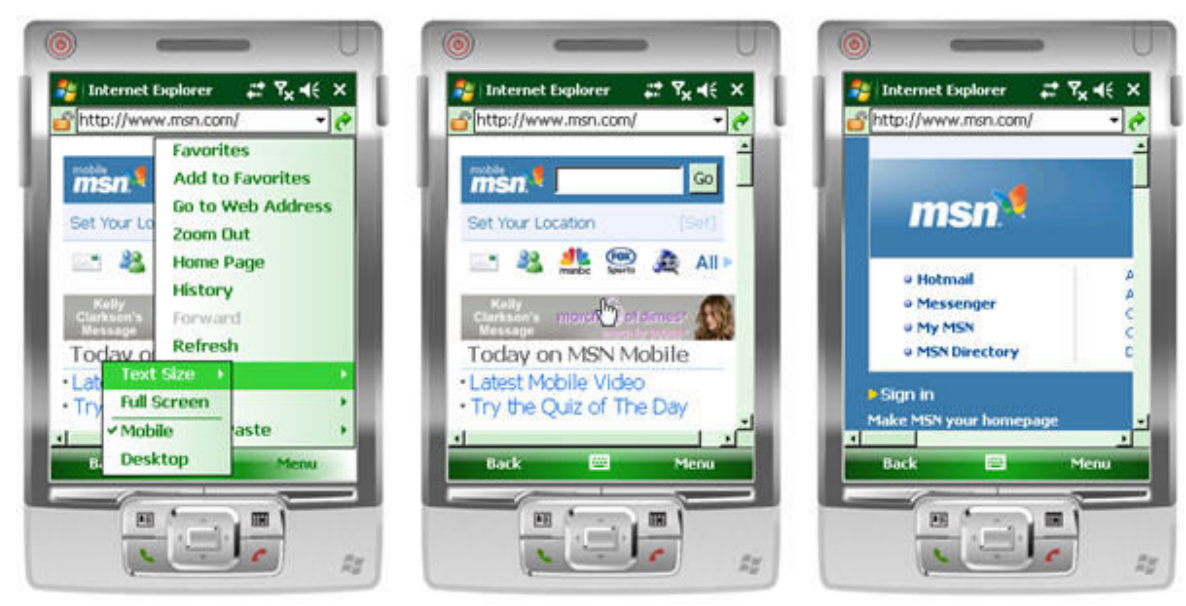

شكل :1 برنامه ي اينترنت اكسپلورر 6 موبايل در حالت نمايش دسكتاپ و موبايل

در شكل 1 نحوه سوئيچ كردن بين حالت هاي دسكتاپ و موبايل را مي بينيد. در بخش وسطي شكل ا 1 ينترنت اكسپلورر در حالت وينـدوز موبايـل اجرا مي شود كه نمايش وب سايت را براي دستگاه ويندوز موبايل بهينه كرده است. در بخش سمت راست شكل 1 نيز همان وب سايت را ايـن بـار در حالت دسكتاپ مشاهده مي كنيد. با اينكه صفحه ي نمايش كوكتر است ليكن كـاربر همـان حالـت مرورگـر وينـدوز دسـكتاپ را دارد. در يـك دستگاه با امكان صفحه ي لمسي جا به جايي در صفحه ي وب خيلي راحت تر انجام مي شود.

# تشخيص قابليت هاي مرورگر

براي تشخيص امكانات مرورگر كلاينت مي توانيد از يک متغير رشته اي UserAgent استفاده نماييد. مقادير زير براي متغير مذكور صرف نظر از نوع دستگاه (استاندارد يا پروفشنال) برگردانده مي شوند :

- Mozilla/4.0 (compatible; MSIE 6.0; Windows CE; IEMobile 8.12; MSIEMobile 6.0)
- Mozilla/4.0 (compatible: MSIE 6.0; Windows NT 5.1)

كه اولي براي حالت موبايل و دومي براي حالت دسكتاپ است .

http://m0911.wordpress.com اگر مرورگر در حالت دسكتاپ اجرا شود به طور خودكار امكانات AJAX را خواهد داشت. اگر مرورگر در حالت موبايل اجرا شود بايد كلاينت به سرور اعلام كند كه مي تواند در حالت سازگار با ie5 اجرا شود. هر مرورگر روي ويندوز موبايل كه نگارش IEMobile آن ۶.۱۲ يا بالاتر باشد اين سازگاري را دارد. براي اعلام سازگاي مي توانيد از قطعه كد زير استفاده نماييد :

```
public static bool IsIEMobileWithAjaxSupport(string input) 
{ 
    const string mobileBrowser = "IEMobile "; 
    bool ajaxSupported = false; 
    if (input.Contains(mobileBrowser)) 
    { 
       string version = input.Substring(input.IndexOf(mobileBrowser) + 
          mobileBrowser.Length); 
      version = version.Remove(version.IndexOf(';'));
      string[] versionNr = version. Split(new char[] \{\cdot\cdot\cdot\});
       int IEMobileMajor = Convert.ToInt32(versionNr[0]); 
       int IEMobileMinor = Convert.ToInt32(versionNr[1]); 
      ajaxSupported = IEMobileMajor > 6 || (IEMobileMajor == 6 && IEMobileMinor >= 12);
    } 
    return ajaxSupported; 
}
```
### كد ١: تشخيص امكانات اينترنت اكسپلورر موبايل

اگر نگارش اينترنت اكسپلورر موبايل 6.12 يا بالاتر باشد مي توانيم توسط قطعه كد زير امكانات مرورگر كلاينت را به سرور اطلاع دهيم. اين كار را در بخشي از متد FrameworkInitialized داخل نرم افزار تحت وب انجام مي دهيم. توجه داشته باشيد كه اين كار يك بار انجام مي شود. هر بار كه پيغام postback د ريافت شود براي نمونه به هنگام بارگذاري مجدد (refresh (بخشي از صفحه نيازي به مقدار دهي ClientTarget نيست چون سرور از مقدار آن مطلع شده است .

```
protected override void FrameworkInitialize() 
{ 
      base.FrameworkInitialize(); 
      if (!IsPostBack) 
      { 
            if (IsIEMobileWithAjaxSupport(Request.UserAgent)) 
\{ \mathcal{L}_1, \mathcal{L}_2, \ldots, \mathcal{L}_n \} ClientTarget = "ie5"; 
            } 
      } 
}
```
كد ٢: ارسال اطلاعات مرورگر كلاينت به سرور

## تشخيص ويندوز موبايل استاندارد از پروفشنال

از آن جا كه هر دو نگارش استاندارد و پروفشنال ويندوز موبايل مقدار يكسان براي UserAgent برمي گردانند شما بايد از روش ديگري براي تشخيص نوع دستگاه استفاده نماييد. در يك درخواست مرورگر اطلاعات اضافي نيز به سرور ارسال مي گردد. يكي از اين اطلاعات اندازه ي صفحه بر مبناي پيكسل است. تفاوت اصلي هم در اين جا است. بر خلاف برنامه هاي Client Smart ، نرم افزار هاي تحت وب براي هر دو نوع استاندارد و پروفشنال ويندوز موبايل از كنترل هاي يكساني استفاده مي نمايند. دليلش هم آن است كه مرورگر اينترنت در هر دوي آن ها يكسان است. بنا بر اين يك نرم افزار تحت وب در دستگاه ويندوز موبايل استاندارد مي تواند داراي دكمه (button (باشد. شما به راحتي با دكمه هاي جابجايي مي توانيد روي دكمه ي مورد نظر تان رفته، با دكمه ي اكشن روي ان كليك كنيد. فيلد هدر ("Pixels-UA ("تعداد واقعي پيكسل ها را بر مي گرداند يعني در دو حالت تفكيك گرافيكي بالا و معمولي مقادير درست را بر مي گرداند .

براي تنظيم مرورگر در حالت نمايش بهينه بايد از برچسب (tag (MobileOptimized استفاده نماييد كه اندازه ي صفحه ي نمايشي را كه نرم افزار طبق آن توسعه داده شده است، مشخص نمايد. كد زير داخل برنامه برچسب MobileOptimized را بسته به عرض صفحه ي نمايش مقدار دھے مے كند:

```
protected void Page Load(object sender, EventArgs e)
{ 
    if (!IsPostBack) 
    { 
        if (IsIEMobileWithAjaxSupport(Request.UserAgent)) 
\mathcal{A}=\mathcal{A} if (this.Header != null) 
\{ HtmlMeta mobileOptimized = new HtmlMeta(); 
                mobileOptimized.Name = "MobileOptimized"; 
                mobileOptimized.Content = 
                    Request.Headers["UA-pixels"].Split(new char[] { 'X', 'x' })[0]; 
                Header.Controls.Add(mobileOptimized); 
 } 
        } 
    } 
}
```
### كد ٣: تنظيم عرض سمت راست صفحه براي راحتي كاربر

با استفاده از اطلاعات Header.Request مي توانيد دستگاه هاي مختلف را تشخيص داده، حالت نمايش را براي همه نوع دستگاه بهينه كنيد .

#### http://m0911.wordpress.com

در شكل 2 همان صفحه ي وب را مي بينيد كه براي نمايش در دو دستگاه استاندارد و پروفشنال ويندوز موبايل بهينه شده است .

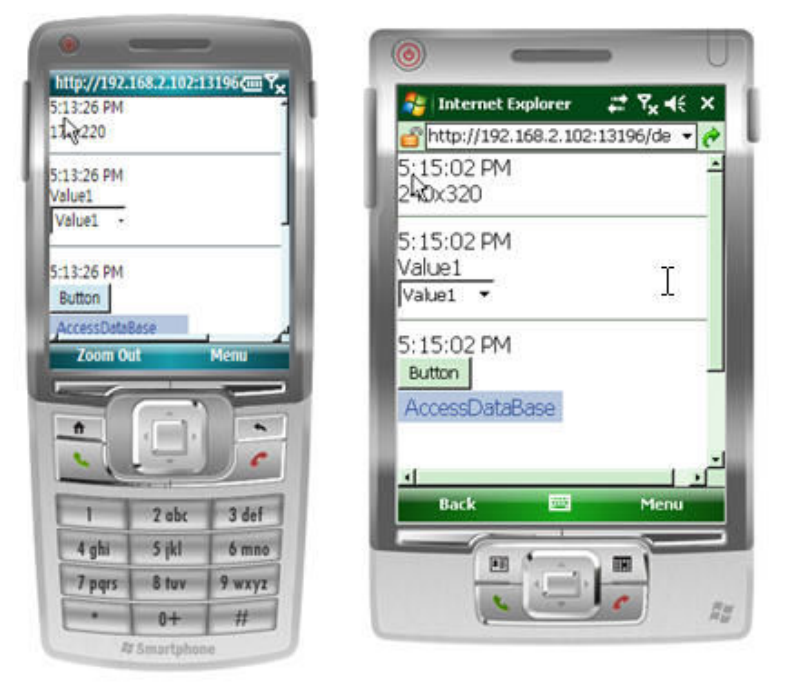

شكل :2 بارگذاري صفحه در اندازه ي فونت متفاوت در دستگاه هاي مختلف

قطعه كد زير نشان مي دهد كه چگونه مي توانيد اندازه ي قلم كنترل هاي وب را بسته به دستگاه و به ويژه عرض صفحه ي نمايش دستگاهي كه برنامه روي آن اجرا مي گردد، تغيير دهيد. در اين جا بايد از امكانات 3.5 ASP.NET ممنون باشيد و اين كه مي توانيد مشخصات كنترل ها را در فايل كد پس زمينه (code – behind) تغيير دهيد.

```
protected void Page_Load(object sender, EventArgs e) 
{ 
    string currentTime = DateTime.Now.ToLongTimeString();
     if (!IsPostBack) 
\left\{ \begin{array}{cc} 0 & 0 \\ 0 & 0 \end{array} \right. if (IsIEMobileWithAjaxSupport(Request.UserAgent)) 
\{ \mathcal{L}_1, \mathcal{L}_2, \ldots, \mathcal{L}_n \} if (this.Header != null) 
\{HtmlMeta mobileOptimized = new HtmlMeta();
                   mobileOptimized.Name = "MobileOptimized"; 
                   mobileOptimized.Content = Request.Headers["UA-pixels"].Split( 
                       new char[] { 'X', 'x' })[0]; 
                   Header.Controls.Add(mobileOptimized); 
                   pageWidth = Convert.ToInt32(mobileOptimized.Content); 
 } 
 } 
     } 
     if (pageWidth < 240) 
      { 
          Label1.Font.Size = System.Web.UI.WebControls.FontUnit.Small; 
          Label2.Font.Size = System.Web.UI.WebControls.FontUnit.Small; 
          Label3.Font.Size = System.Web.UI.WebControls.FontUnit.Small; 
          Label4.Font.Size = System.Web.UI.WebControls.FontUnit.Small;
```
#### http://m0911.wordpress.com

```
 Label5.Font.Size = System.Web.UI.WebControls.FontUnit.Small; 
         DropDownList1.Font.Size = System.Web.UI.WebControls.FontUnit.Small; 
         Button1.Font.Size = System.Web.UI.WebControls.FontUnit.Small; 
         Menu1.Font.Size = System.Web.UI.WebControls.FontUnit.Small; 
     } 
}
```
#### كد ۴: تنظيم اندازه ي فونت متناسب با مدل دستگاه كلاينت

مي بينيد كه اينترنت اكسپلورر موبايل آخرين تكنولوژي هاي موجود در نگارش دسكتاپ را تيز پشتيباني مي كند كه اغلب امكانات 3.5 NET.ASP را در موبايل در اختيار تان قرار داده است.

## تركيب وب و اسمارت كلاينت

اگر يك برنامه ي اسمارت كلاينت (Client Smart (توسعه مي دهيد بايد از يك كنترل مرورگر (Control Browser (استفاده كنيد. كنترل مرورگر در آخرين نگارش ويندوز موبايل به شما امكان استفاده ار مرورگر وب در دسترس را مي دهد و اين يعني امكان استفاده از NET.ASP 3.5 و امكانات AJAX از داخل يك برنامه ي اسمارت كلاينت . تركيب وب و اسمارت كلاينت اين امكان را مي دهد كه كاربر حتي بدون اتصال به شبكه نيز برنامه را اجرا نمايد. اگر اتصال شبكه برقرار باشد كاربر مي تواند از كنترل مرورگر استفاده نمايد و مثلا به داده هاي بانك اطلاعاتي روي سرور دسترسي پيدا كند. اين ويژگي مثلا در حالتي كه چند كاربر به طور هم زمان روي داده هاي يكساني در بانك اطلاعاتي كار مي كنند از تداخل پيش گيري مي نمايد چون اين كار كاملا توسط سرور انجام مي شود. امتياز ديگر اين روش به هنگام پردازش هاي سنگين از داخل يك كنترل مرورگر خودش را نشان مي دهد مثلا براي دريافت اطلاعات نقشه هاي زميني. به جاي استفاده از وب سرويس شما مي توانيد تمام عمليات سروري را داخل يك كنترل مرورگر انجام دهيد .

كنترل مرورگر كه در برنامه ي اسمارت كلاينت خود از آن استفاده مي كنيد همان مقدار UserAgent مرورگر مستقل اينترنت اكسپلورر موبايل را بر مي گرداند. اما كنترل مرورگر را نمي توان به حالت موبايل معرفي كرد. از آن جا كه دستگاه ويندوز موبايل صفحه نمايش كوچكي دارد ممكن است بخواهيد صفحات خاصي را براي تركيب كنترل مرورگر در داخل يک برنامه ي اسمارت كلاينت ايجاد نماييد. كد نمونه ي زير يک برنامه ي كامل را تشان مي دهد كه اتصال شبكه اينترنت را تشخيص مي دهد و در صورت وصل بودن دستگاه امكان نمايش يک صفحه ي وب حاوي اطلاعات در داخل يك كنترل مرورگر هست. اگر شبكه قطع شود كاربر مي تواند آدرس هاي جديد را وارد نمايد ولي نمي تواند صفحات آن ها را مرور نمايد. البته اين مثال بسيار ساده است و در نمونه ي برنامه ي واقعي امكانات بيشتري مي توانيد قرار دهيد.

```
public partial class Form1 : Form 
{ 
    private SystemState nrNetWorkConnections; 
    private SystemState deviceCradled; 
    public Form1() 
\left\{ \begin{array}{c} \mathbb{R}^n \setminus \mathbb{R}^n \setminus \mathbb{R}^n \end{array} \right. InitializeComponent(); 
         nrNetWorkConnections = new SystemState(SystemProperty.ConnectionsCount); 
         nrNetWorkConnections.Changed += 
            new ChangeEventHandler(nrNetWorkConnections Changed);
         deviceCradled = new SystemState(SystemProperty.CradlePresent); 
         deviceCradled.Changed += new ChangeEventHandler(deviceCradled_Changed); 
    } 
    private void Form1_Load(object sender, EventArgs e) 
    { 
         bool isCradled = (int)deviceCradled.CurrentValue != 0; 
         int nrNetworks = (int)nrNetWorkConnections.CurrentValue; 
         tbURL.Select(tbURL.Text.Length, 0); 
         btnGo.Enabled = isCradled || nrNetworks > 0;
```
### http://m0911.wordpress.com

```
 } 
  void deviceCradled Changed(object sender, ChangeEventArgs args)
  \left\{ \right.bool isCradled = (int)args.NewValue != 0; int nrNetworks = (int)nrNetWorkConnections.CurrentValue; 
        btnGo.Enabled = isCradled || nrNetworks > 0; 
    } 
   void nrNetWorkConnections_Changed(object sender, ChangeEventArgs args) 
    { 
       bool isCradled = (int)deviceCradled.CurrentValue != 0; 
        int nrNetworks = (int)args.NewValue; 
        btnGo.Enabled = isCradled || nrNetworks > 0; 
    } 
   private void btnGo_Click(object sender, EventArgs e) 
   \left\{ \right. webBrowser1.Navigate(new Uri(tbURL.Text)); 
    } 
}
```
كد ۵: يك برنامه ي كامل اسمارت كلاينت كه اتصالات شبكه را تشخيص مي دهد

تركيب اسمارت كلاينت همراه با وب در وقع بهترين حالت از دو روش را در اختيار تان قرار مي دهد. شما مي توانيد بهره وري كاربر همراه با توان پردازش را روي سرور قرار دهيد. اگر داده ها به طور مركزي ذخيره شوند مي توانيد يك كپي محلي از آن ها (را حتي از طريق وب سرويس ) دانلود كنيد. اين روش مسأله ي تداخل را حل مي كند و ميزان داده هاي قابل دسترس روي دستگاه مي تواند به همان مقدار مورد نياز كاربر محدود گردد . اين كار صرفا براي صرفه جويي فضاي حافظه دستگاه نيست بلكه به لحاظ امنيتي نيز مهم است چون باعث مي شود داده هاي حساس كمتري در هر زمان روي دستگاه قابل دسترس باشند .

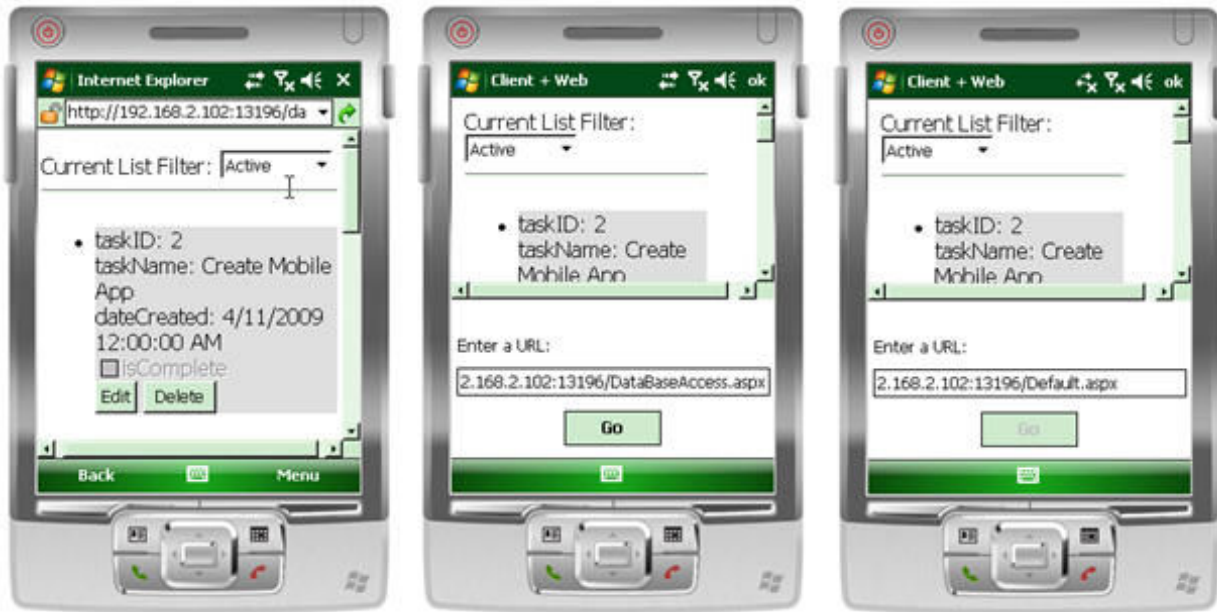

شكل ٣: برنامه ي تحت وب از داخل يك مرورگر و به صورت بخشي از يك برنامه ي اسمارت كلاينت